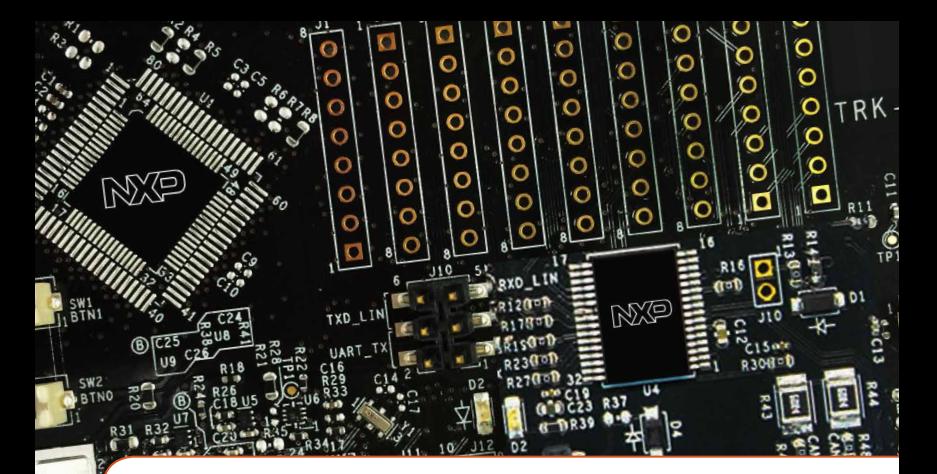

# Quick Start Guide TRK-KEA

Kinetis EA Series MCUs for Automotive Electronics Applications

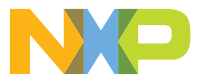

#### Quick Start Guide

#### GET TO KNOW THE TRK-KEA

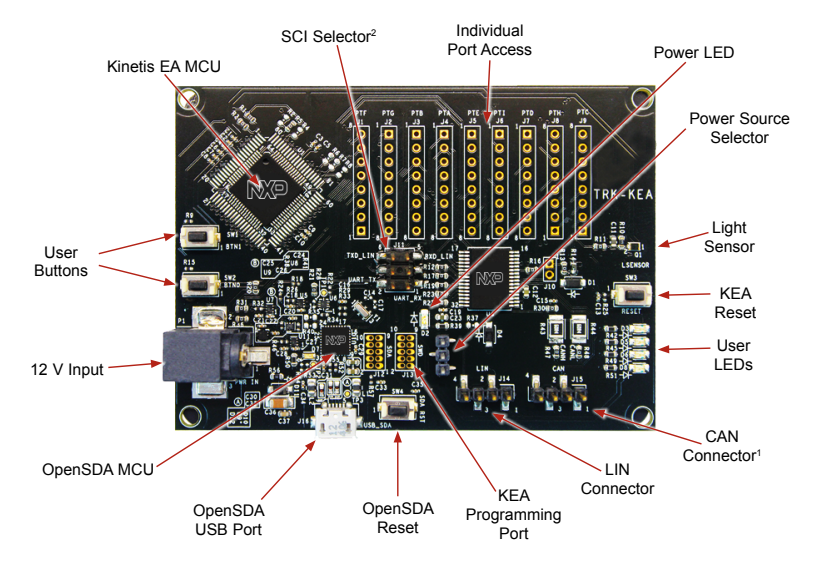

Figure 1: Front side of TRK-KEA

#### INTRODUCTION AND DEFAULT SETTINGS

The TRK-KEA features either one of the KEA128, KEA64 or KEA8 MCUs, depending on the board version. The KEA family is aimed at automotive body electronic applications.

Kinetis EA series MCUs integrate an Arm® Cortex®-M0+ core, a CAN module3 , a UART module with LIN capabilities, a pulse width timer (PWT) and a keyboard interrupt module (KBI). All these peripherals together with standard serial communication protocols such as I2C and SPI offer flexibility for a width variety of applications.

The TRK-KEA board includes an onboard OpenSDA programmer and debugger, LIN physical transceiver, CAN physical transceiver, a light sensor, four LEDs and two pushbuttons for user interface.

This guide will show how to connect the board to a host PC and execute a demonstration application preloaded into the flash memory. Default jumper positions of the TRK-KEA board are shown in the figure.

# SOFTWARE TOOLS INSTALLATION

# 1 Install CodeWarrior Development Studio

NXP's Codewarrior for MCUs integrates several functionalities into a rapid development software bundle. It features support for Arm architecture code development and compilation in a friendly user interface. It also features a powerful debugging tool that can support various debugging tools including the low cost OpenSDA interface. Along with this, Codewarrior includes the Processor Expert tool. This tool allows to create, configure, optimize, migrate, and deliver software components that generate source code for NXP silicon quickly and easily.

The latest version of CodeWarrior for MCUs (Eclipse IDE) can be downloaded from [www.nxp.com/CodeWarrior](http://www.nxp.com/CodeWarrior).

#### Launch the Demo Program

The DVD contains CodeWarrior projects to exercise the different modules of the Kinetis EA series MCU, including the UART, FTM, ADC and keyboard interrupts (KBI) modules.

www.nxp.com

# JUMPER DEFAULT CONFIGURATION

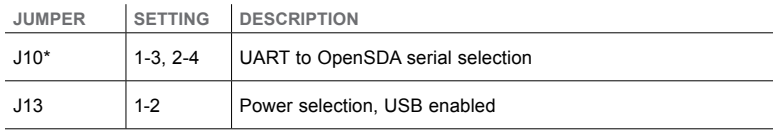

\*J10 only available on TRK-KEA8

#### JUMPER LIST AND DESCRIPTION

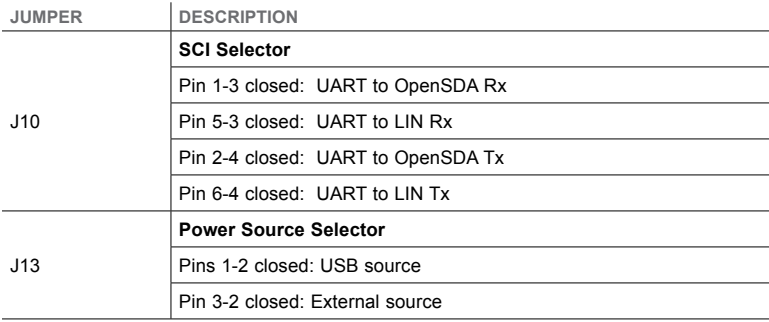

# HEADERS AND CONNECTORS LIST

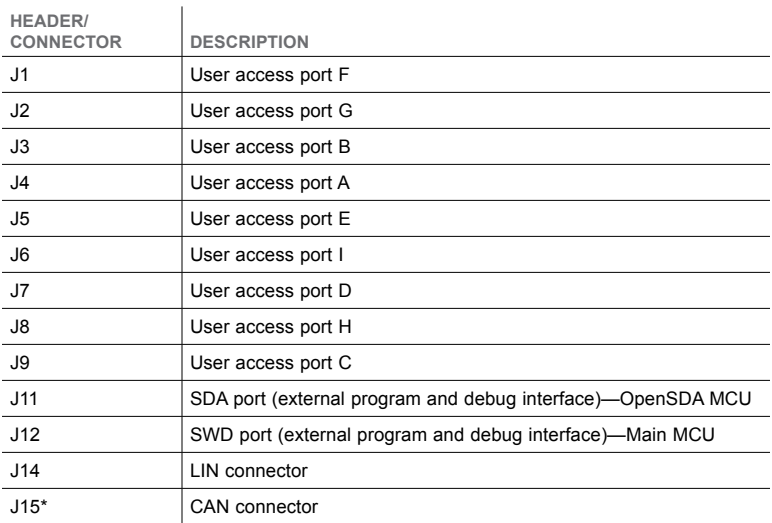

\*J15 only available on TRK-KEA128

#### PERIPHERAL LIST

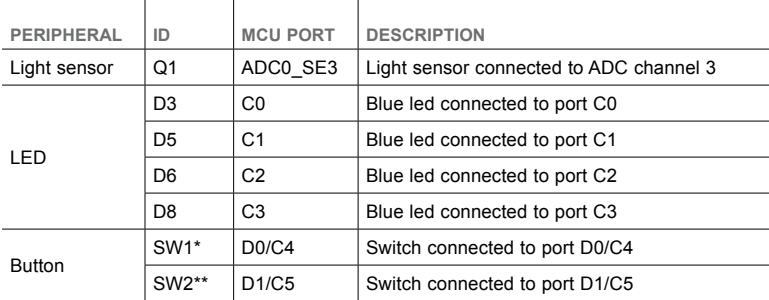

\* SW1 connected to port D0 for TRK-KEA128 and TRK-KEA64. SW1 connected to port C4 for TRK-KEA8

\*\* SW2 connected to port D1 for TRK-KEA128 and TRK-KEA64. SW2 connected to port C5 for TRK-KEA8

#### SUPPORT

Visit www.nxp.com/support for a list of phone numbers within your region.

#### **WARRANTY**

Visit www.nxp.com/warranty for complete warranty information.

#### HOME PAGE

Visit [www.nxp.com/T](http://www.nxp.com/TRK-KEA)RK-KEA for more information.

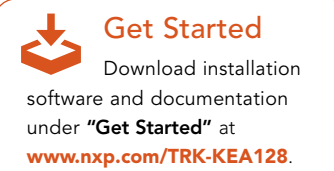

#### [www.nxp.com/](http://www.nxp.com/TRK-KEA)TRK-KEA

NXP and the NXP logo are trademarks of NXP B.V. All other product or service names are the property of their respective owners. Arm and Cortex are registered trademarks of Arm Limited (or its subsidiaries) in the EU and/or elsewhere. All rights reserved. © 2019 NXP B.V.

Doc Number: KINTESMCUAUTQSG REV 1